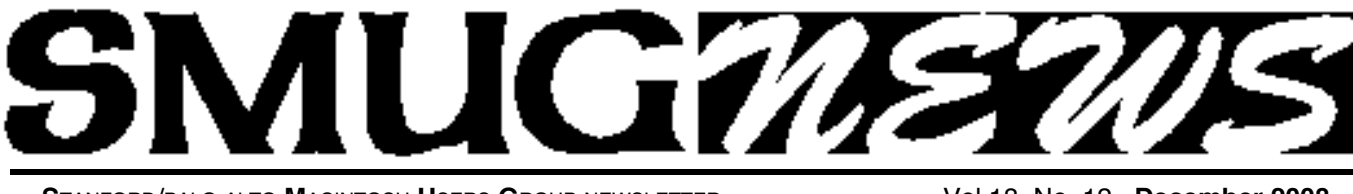

**S**TANFORD/PALO ALTO **M**ACINTOSH **U**SERS **G**ROUP NEWSLETTER Vol.18 No. 12 **December 2008**

# **DECEMBER 1, MEETING 2008 SMITHMICRO**

SmithMicro returns with more on Stuffit and their other wide-ranging products - Spring Cleaning, FAXstf, Poser, we shall see!

#### **StuffIt Deluxe® 2009Compress files by up to 98% of their original size. StuffIt's advanced MP3, PDF and Image compression enhancements that saves more space than ever before.**

- Compress and expand archives
- Super-strong encryption security and password protection
- Self-healing archive creation protects againt data corruption
- Send and transfer via email or FTP
- Complete data backup management

• Integrated workflow features

#### **November Meeting Report PRESENTATION 1**

*by Steve Bellamy*

**Dan Tuerk –** a long-time member from back in '84! – brought three of his favorite programs to the November meet-<br>ing:

#### **LibraryBooks – tracksthe library books you have borrowed** http://haroldchu.id.au/

Shows supported libraries – these include Palo Alto, Santa Clara and Peninsula public libraries!

*Free (donation accepted)*

The black star in your menu bar gives you the information about your library books

**When the star turns red**, you have an item due in 2 days **When the star turns green,** the book you put on hold is available.

**Books - to catalog your personal library** Free (donation accepted)

http://books.aetherial.net/ cjkarr@mac.com

#### **Helpful device:**

Cuecat: USB device to scan books with barcodes more quickly:

#### **From Wikipedia**

CueCat barcode scanner

The **CueCat** (trademarked **:CueCat**) is a cat-shaped handheld barcode reader developed in the late 1990s by the now-defunct Digital Convergence Corporation, which connected to computers using the PS/2 keyboard port and later USB. The CueCat enabled a user to open a link to an

# **NO JANUARY 2009 SMUG MEETING**

MacWorld begins on Tuesday January 6 and once again we will be at the Mac Users booth in the main hall - come and join us for an ad hoc SMUG session, meet potential SMUG members and other User Groups, make up for the fact that because of the competition from the conference there will be **NO SMUG meeting at SLAC in January.** The last 2 years have seen very disappointing turnouts for the January meetings, so we have bowed to the inevitable and cancelled for this year.

#### **NEED VOLUNTEERS AT MACWORLD**

However, we will have our usual booth all day in the main hall on the opening Tuesday of MacWorld. Come and join us there, or better yet, volunteer to man the booth for a couple of hours - get a free Apple T shirt, meet other User Groups and potential new members, have an ad hoc meeting right at MacWorld! If you'd like to sign up to help, please contact Lorrie Bleiler at lbleiler@pa-smug.org.

#### **IN THIS ISSUE**

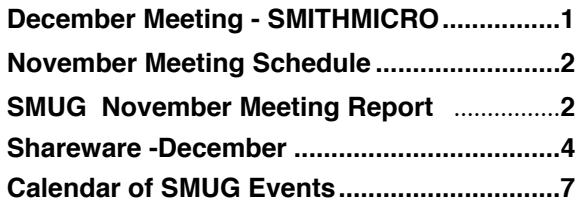

**SMUG home page http://www.pa-smug.org**

### **SMUG CONTACTS**

**SMUG Office** *P.O. Box 19466 Stanford CA, 94309*

**WEB SITE**  $http://www.pa-smug.org$ 

**Club Mailing List**  $s$ *mugusergroup@yahoogroups.com* 

#### **BOARD OF DIRECTORS**

**Steve Bellamy** President (650) 854-5895 steve@leonead.com

**David Strom,** Vice President /Director (650) 574-8398 davstrom@mac.com

**Scott Spencer,** Treasurer smug \_ info@pobox.com (650) 854-5495

**Jim Thornton** Director jimthornton@mac.com  $(408)252 - 7364$ 

**NON-BOARD OFFICER David Strom,** Vice President

#### **COMMITTEES**

**Scott Spencer**  Membership Assistant smug \_ info@pobox.com (650) 854-5495

**NEWSLETTER Lorrie Bleiler** Editor/Designer **(**650) 948-1400 phone /fax bleiler@pa-smug.org

**John Kaufmann,** Distribution (650) 494-0703 grovejohn@sbcglobal.net

**SHAREWARE** Owen Saxton (650) 966-1775 ohsaxton@earthlink.net

**WEB SITE Steve Bellamy** Webmaster (650) 854-5895 steve@leonead.com

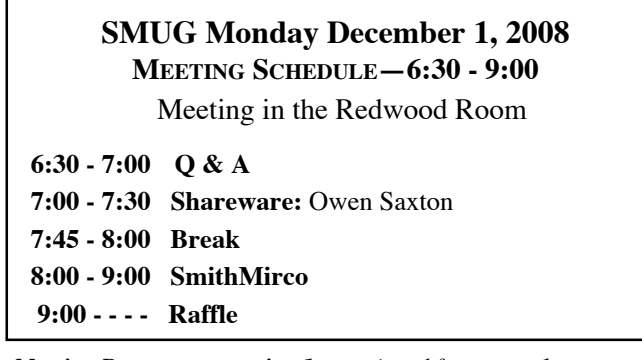

*November Meeting Report presentation 1- continued from page 1*

Internet URL by scanning a barcode appearing in an article or catalog or on some other printed matter. In this way a user could be directed to a web page containing related information without having to enter a URL. The system that supported this is no longer in operation.

http://cuecat.com/

http://www.readerware.com/rwcuecat.html?source=Overture.cc

On eBay you can get a **modified** Cuecat with **USB** for around \$9.00

GoSecure – file and folder encryption program

Gogoalsoft.com/ \$19.99 128 bit encryption

You drop the file you want to encrypt onto the GoSecure icon and put in a password – don't forget it, because if you do, you'll never get the file back! – then you can delete the original file (otherwise there'd be no point in encrypting it!)

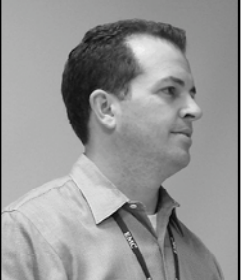

**PRESENTATION 2** *by Dave Strom* **Eric Ullman:** project manager from Retrospect (EMC: Endless Media Corporation).

*Notes by Dave Strom, who is editing this on his brand spankin' new MacBook Pro (and he is getting used to the new keyboard).*

EMC is a big storage hardware company: it makes disk arrays for GE, Amazon, etc., in the thousands of terabytes *(Note from Dave: Wow).*

You know VMWare? Fusion? They are part of EMC also. Everyone is trying to use less power and go more green. (Note from Dave: as in less electrical power, with less power there must also come great greenery? Excuse me, Peter Parker.) VMWare makes one server act like many, and that can save a lot of power.

EMC bought Dance. In 1984, there was backup to Iomega Bernoulli drives. In 1989, there was Retrospect backup to the Mac with tape drives. With Retrospect remote installed on one Mac on a network, it could back up all the others on the network. And then there was that sudden shift to the Windows side. For the Mac, Retrospect 6 is the current version.

#### *November Meeting Report presentation 2- continued from page 2* f*rom Dave: It really is cheap! Go to Frys and look at*

Eric left Retrospect, and then he came back because they are redoing the Mac product. (*Note from Dave: You never lose your love for the Mac.)*

For backup, Macs now come with Time Machine. The new version of Retrospect is mostly for small businesses and networks: places with lots of computers.

EMC likes to acquire companies. (Note from Dave: Chomp, gulp, burp. Sorry, couldn't resist, but many acquisitions are also good things.) It got Iomega in June. *(Note from Dave: Like this one.)* There are multiple product groups moving to new divisions: EMC Retrospect, EMC Lifeline, and NAS software R&D. EMC has a strong product portfolio for the Mac market: products that are stylish, have good value, and are easy to use. Thisincludes both hardware and software solutions; products that have a strong brand recognition in the Mac marketplace.

Eric talked a little about the cloud. As in cloud computing. (Note from Dave: You use Mobile Me? You use the cloud.) The cloud is the Internet: your home goes through the cloud to online storage.

In the Apple stores, Iomega sells more hard drives than any other hard drive maker. Eric had two drives: a small and a large one. The large one has Firewire 800 and 400 and USB and eSata. *(Note from Dave: That is my kind of drive!)*

Eric put it to us: Why should I back up?

For the business user: you want to protect your intellectual property, the hours of time spent. It is not just data but a business function; there are new legal requirements that certain information stay retrievable. This information used to be entirely stored in filing cabinets, but now it is on hard drives, and hard drives can fail. Hard drives containing customer information, like who owes you money.

For the home user: your digital photos, other digital media, personal finances, and schoolwork.

Eric has a very neat idea for backup: backup really important data once a month, and put that backup (like a hard drive) into a safety deposit box. Have your data backed up in more than one location, in case your home has a thief break in (thieves will take that backup drive as well as the main computer!) or a fire (fires will not respect a backup drive).

OK, you ask. How do I get started backing up?

Leopard includes Time Machine, and it will ask you if you want to use Time machine to back up.

You need to make a plan: decide what you want to back up (backing up everything is best), then choose the backup software, then select the hardware. And start today. And keep with and improve your plan over time.

**A PLAN:** Back up everything: the OS, the applications, and the data. This is the best plan: storage is cheap. *(Note*

*hard drives! CHEAP! And hard drives get cheaper and bigger practically as you stare at them in the store!)* Remember: If you do not back up, you can't restore it. *(Note from Dave: There was an email the SVMUG board got from a poor lady who lost here data due to a hard drive crash, and she had no backups, and I never did find out what happened, but companies that retrieve data from crashed hard drives charge a LOT of cash, I think in the thousands. OK, that is enough on this note.)* If you have a good backup of everything, it saves you lots of time when you restore: there is no application update, downloads, etc., that you have to do, just restore everything. Businesses: Don't forget desktops and notebooks

ANOTHER PLAN: Backup files/data only. Choose this plan if you have limited capacity or time. Be careful not to skip important files like your email and address book. *(Note from Dave: MobileMe backs this up nicely.)*

A word about hard drive longevity. The lubrication in hard drives can get sticky! This is technically known as "sticktion." Hard drives will not last forever. (Note from Dave: I really know this. My old iBook went through 3 hard drives. Maybe laptops eat hard drives faster.)

To save space in a backup, you can try to filter out unwanted files, such as cache files and some applications.

To save time, you can only back up new/changed files. (Note from Dave: I really found it was worth paying the \$30 to register SuperDuper, and do a smart update, instead of having to clone the entire drive every time I wanted to back up.)

Eric has a backup drive that he can boot from (a clone). He has everything on it. However, with this type of backup, you cannot go back to an older version of the docs. With a Time Machine you can go back to older versions of the data (like previous versions of documentation that you are writing), but a Time Machine backup is not bootable. A clone type backup like SuperDuper or Carbon Copy Cloner is bootable; a Time Machine backup is archival. The easiest backup for Leopard: Time Machine. *(Note from Dave: I have not used that, but I should mention, if I did not make a note of this while typing at the SMUG meeting, that a Time Machine backup must have more storage capacity that the drive that it is backing up, otherwise there will not be room for the older versions of the data.)*

Eric uses Retrospect AND Time Machine. Time Machine automatically backs up once an hour! *(Note from Dave: now that is foolproof! After all, what good is a backup drive if you do not back up to it?)*

The big difference between Macs, for now, is the CPU: PowerPC and Intel. If you try to boot one Mac from

*November Meeting Report presentation 2- continued on page 2*

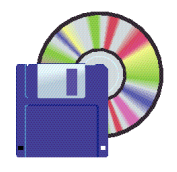

# **Shareware News DECEMBER Demo by** Owen Saxton

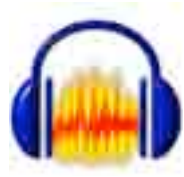

**Audacity 1.3.6b**

Audacity is a free audio recorder/editor/mixer. You can record sounds, play sounds, import and export WAV, AIFF, and MP3 files, and more. Use it to edit your sounds using Cut, Copy and

Paste (with unlimited Undo), mix tracks together, or apply effects to your recordings. It also has a built-in amplitude envelope editor, a customizable spectrogram mode and a frequency analysis window for audio analysis applications. Built-in effects include Bass Boost, Wahwah, and Noise Removal, and it also supports VST plug-in effects.

*Requires OS X 10.4+. Free.*

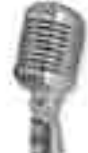

**LineIn 2.0.3**

LineIn enables the soft playthrough of audio from input devices. In simpler terms, you can use LineIn to play sound through a microphone or any other device plugged in to your Sound In port. If you need to input audio from an external device, recreating OS 9's "Play input through output device" option, then LineIn is perfect for you.

*Requires OS X 10.3.9+. Free.*

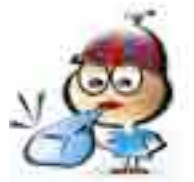

#### **Little Snitch 2.0.4**

Little Snitch is a software firewall that protects your computer against unwanted guests from the Internet. But who protects

your private data from being sent out? Little Snitch does!

Little Snitch informs you whenever a program attempts to establish an outgoing Internet connection. You can then choose to allow or deny this connection, or define a rule how to handle similar, future connection attempts. This reliably prevents private data from being sent out without your knowledge. Little Snitch runs inconspicuously in the background and it can also detect network related activity of viruses, trojans and other malware.

*Requires OS X 10.4+. \$29.95.*

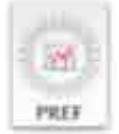

**MenuMeters 1.3**

MenuMeters is a set of CPU, memory, disk,

and network monitoring tools for Mac OS X. Although there are numerous other programs which do the same thing, none had quite the feature set I was looking for. Most were windows that sat in a corner or on the desktop, which are inevitably obscured by document windows on a PowerBook's small screen. Those monitors which used the menubar mostly used the NSStatusItem API, which has the annoying tendency to totally reorder my menubar on every login.

The MenuMeters monitors are true SystemUIServer plugins (also known as Menu Extras). This means they can be reordered using command-drag and remember their positions in the menubar across logins and restarts.

MenuMeters is open source freeware released under the GNU General Public License

*Requires OS X 10.2+. Free.*

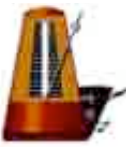

# **Metronome 1.8.1**

Metronome is designed with the practicing musician in mind which means that it's fast and easy to use. Nearly all of Metronome's functions and settings can be changed by using a single key. You won't have to put your instrument down to change the tempo (arrow keys) or the accent beat (number keys). Stop and start by tapping the space bar (or the Enter or Return keys). All these things can be done 'on the fly' without having to stop and restart the metronome.

This helps a lot if you are practicing something that you want to slowly speed up. No need to put down your instrument to adjust the speed, just hit the equals key and keep playing.

But with Metronome you don't even have to do that. The Accelerator increases the tempo at a rate you control. Why? So you can start a difficult piece slowly, and very gradually speed up without stopping to reset your metronome's tempo. The Accelerator will do it for you. You control the rate of increase AND when it increases and when it stops increasing. It's easy.

Metronome comes with two sounds, a snare rimshot for the click and a cow bell for the bell, but you can change the sounds to any ones you want using the Preferences. When you are choosing new sounds, you can preview/play them first.

*Requires OS X 10.3+. Free.*

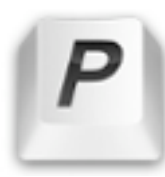

# **PopChar X 4.1.1**

PopChar X is a floating window where you can click on a little "P" box to display a table of available characters for a particular font. Select the desired character and it instantly appears in your document. No more Key Caps, no more memorizing keystrokes.

*Requires OS X 10.4+. \$37.99.*

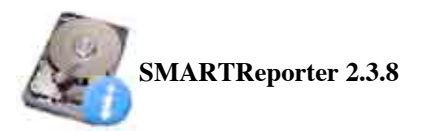

SMARTReporter is an application that can warn you of some hard disk drive failures before they actually happen! It does so by periodically polling the S.M.A.R.T. status of your hard disk drive. S.M.A.R.T. (Self-Monitoring Analysis and Reporting Technology) is a technology built into most modern hard disk drives that acts as an "early warning system" for pending hard disk drive problems. SMARTReporter can notify you of impending hard disk drive failures by sending e-mails, displaying a warning dialog or executing an application. The current status of your hard disk drives is always displayed through the customizable menu item. Because SMARTReporter relies on the S.M.A.R.T. implementation of Mac OS X, it only supports ATA, SATA or eSATA hard disk drives, if you want S.M.A.R.T. support for your FireWire hard disk drive, send feedback to Apple. Please note that a S.M.A.R.T. alert doesn't mean that your HDD will completely fail for sure, nor can S.M.A.R.T. catch all possible HDD errors - it's just a very valuable indicator.

Not Shown:

- **• Sound Recorder X 2.1,**
- **• TextWrangler 2.3,**
- **• You Control 1.7.1**

*November Meeting Report presentation 2- continued from page 3*

another Mac's backup, and the CPUs are different, you are in trouble. Also, newer Intel Macs might not boot from older ones. *(Note from Dave: I suggest a separate backup for each Mac. Remember that hard drives are BIG and CHEAP?)*

If you have an Intel Mac, you can boot from USB. This is worth noting because the new MacBooks do not have Firewire. Eric showed that if your Mac has Firewire, you can boot it in target disk mode, where it will act like a hard drive, and thus you can plug it into any Firewire port on a computer and read it like a hard drive. The MacBook Pro still has Firewire 800. (Note from Dave: And that is fast, I ported all my old iBook stuff onto my MacBook Pro using a Firewire 800 backup drive, and it

took, uh, less than 3 hours for about 130 gig of data and apps and everything.)

If you backup to DVD, you will not have the room to back up everything. A single-side DVD holds about 4.7 gigs.

#### **PICK THE RIGHT HARDWARE**

Hard Disks. Connect them: direct or network. Hard disks have massive capacity and great price performance, and they are fairly rugged. They are probably not as good for long-term archiving; remember sticktion? It is likely to not boot up after 5 years.

Tape. This type of backup is getting better technology: more metal in the tape, better shelf life, like about 30 years. Tape backup is required for certain businesses. Notice: Some places run into the problem where old media cannot be played, so get the data off the old media and onto something that can play it! *(Note from Dave: If you still have old Iomega cartridges and a reader for them, and you have a DVD burner or a hard drive, what are you waiting for????)*

Do you have audio CDs that do not play anymore? CDs can wear out as they get older, and they will not play forever.

Other backup media: DVD, flash drives, cloud services. Cloud is over the Internet, like Mozy.

You need to decide how long to keep your data around. 6 weeks, 6 months, 6 years? (*Note from Dave: I still have data from a Commodore 128 on some CDs, uh, I better check that…)* Buy the backup storage capacity that you need, and assume a 50% growth in your storage needs per year.

Budget for your backup media: You need at least 2 copies. This is IMPORTANT. Yes, including hard drives. And GET A BCAKUP COPY OFFSITE! And update it regularly.

Do you have legacy media? Like old tape media? Buy a drive that reads the old format, and get that data transferred off of the old media and onto newer media.

After a while, you will have some old hard drives lying around; you can recycle them.

Eric talked about beating hard drive with hammer to make it unreadable when he no longer uses it. He has bank info, passwords, etc. on the hard drive. So yes, he literally beat those drives with hammers to make the data on them unreadable.

#### **END of Part 1 of Retrospect presentation:**

*Part 2 of Retrospect continues in January's newsletter with a discussion of Mozy*

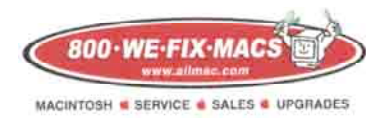

**We Fix Macs is offering a special: \$15 off any labor cost This includes battery replacement or repair of iPod /iPhone**

**Plus several other discounts. You must go to the store and check all the new items**

*SMUG members only, must bring this coupon*

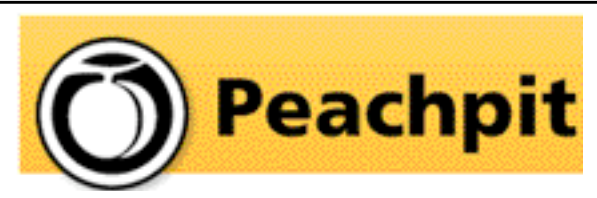

*Steve Bellamy our president has written several excellent reviews on Peachpit books in our recent newsletters* 

As you know, Peachpit produce a varirty of fine & helpful books for Mac users, notably the Visual Quickstart Guides among many others. You may not have noticed that they also provide us with a free book every month to raffle off at our meetings (and reviews generally appear in the newsletter on the latest ones we have on offer). If you aren't lucky enough to win it but would like to buy it or any other Peachpit book, they provide a 35% User Group discount off the list price of any of their books at peachpitpress.com - e**nter the user group coupon code UE-23AA-PEUF (case-sensitive) at checkout.**

Peachpit will be coming to MacWorld Expo as usual stop by **booth #812** to see their latest books and videos - they'll be having free author demos and other events throughout the week too.

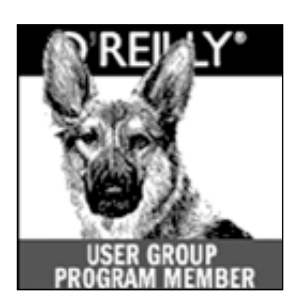

**O'Reilly** books has offered **SMUG Users Group discount of 35%off all books.**

And don't forgetO'Reilly still offers free shipping on orders of \$29<sup><sup>o</sup> or more in the US.</sup>

**ONLINE: www.oreilly.com PHONE: 800-998-9938 E-mail: order@oreilly.com** 

Use discount code **DSUG** for phone orders as well as on line ordering

Did you know you can request a free book or PDF to review for your group? For more information e-mail

**bleiler@pa-smug.org** For book review writing tips and suggestions, go to:**http://ug.oreilly.com/bookreviews.html**

# **Calendar of Events**

#### **Monday December 1, General Meeting:**

Redwood Room bldg.48 Stanford Linear Accelerator Center (SLAC), 2575 Sand Hill Road, Menlo Park

**December11,** Board of Directors meets at 7:00 pm at the Printers Cafe on California St. in Palo Alto.

**December 19,** DEADLINE for Newsletter articles and Calendar items to be submitted by email to <**bleiler@pa-smug.com>**

# **DECEMBER 2008**

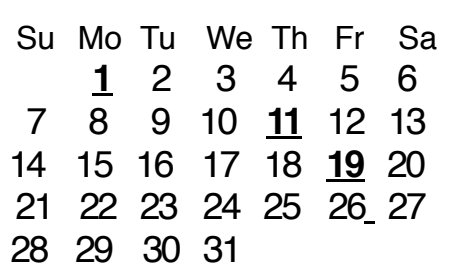

# **JANUARY 2009**

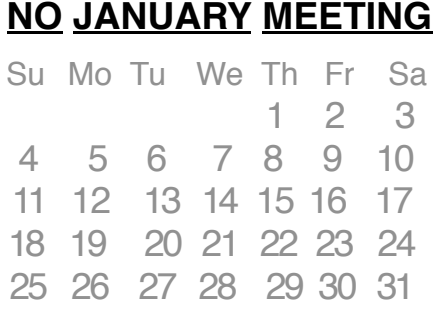

# **FEBRUARY 2009**

Su Mo Tu We Th Fr Sa 1 **2** 3 4 5 6 7 8 9 10 11 12 13 14 15 16 17 18 19 20 21 22 23 24 25 26 27 28

Note: No January 2009 meeting due to MacWorld SF. SMUG meetings will resume on Monday February 2nd, 2009 and as usual on the first monday of the month thereafter.

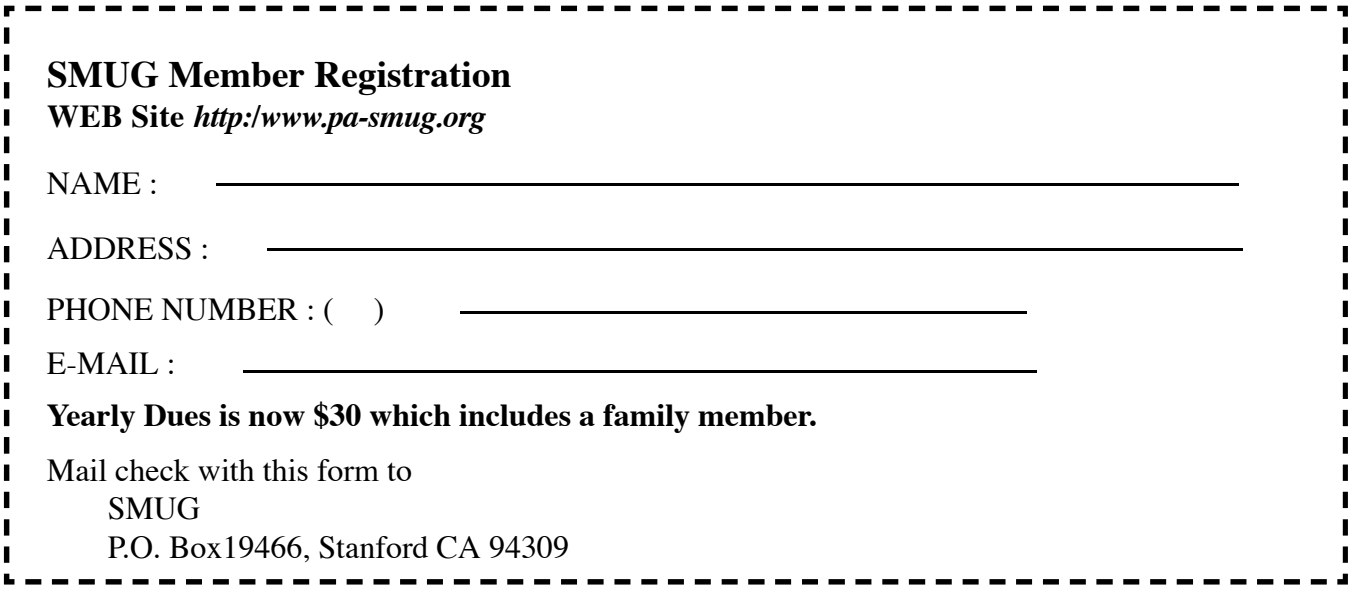

# **SMUG**

**S**tanford/Palo Alto **M**acintosh **U**ser **G**roup

## **P.O. Box 19466 Stanford, CA 94309 http://www.pa-smug.org**

### **SMUG MEETING**

# **Monday December 1, 2008**

SmithMicro returns with more on Stuffit and their other wide-ranging products.

**Meeting will be held in the Redwood Room bldg.48**

*Remember there is NO JANUARY MEETING due to MacWorld—see page 1 for more information. There will be a January newsletter*

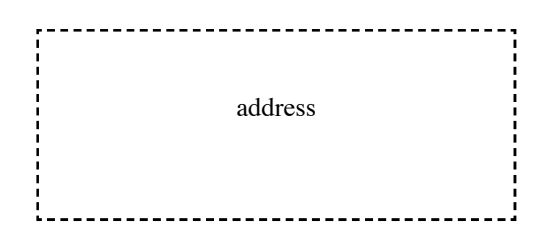

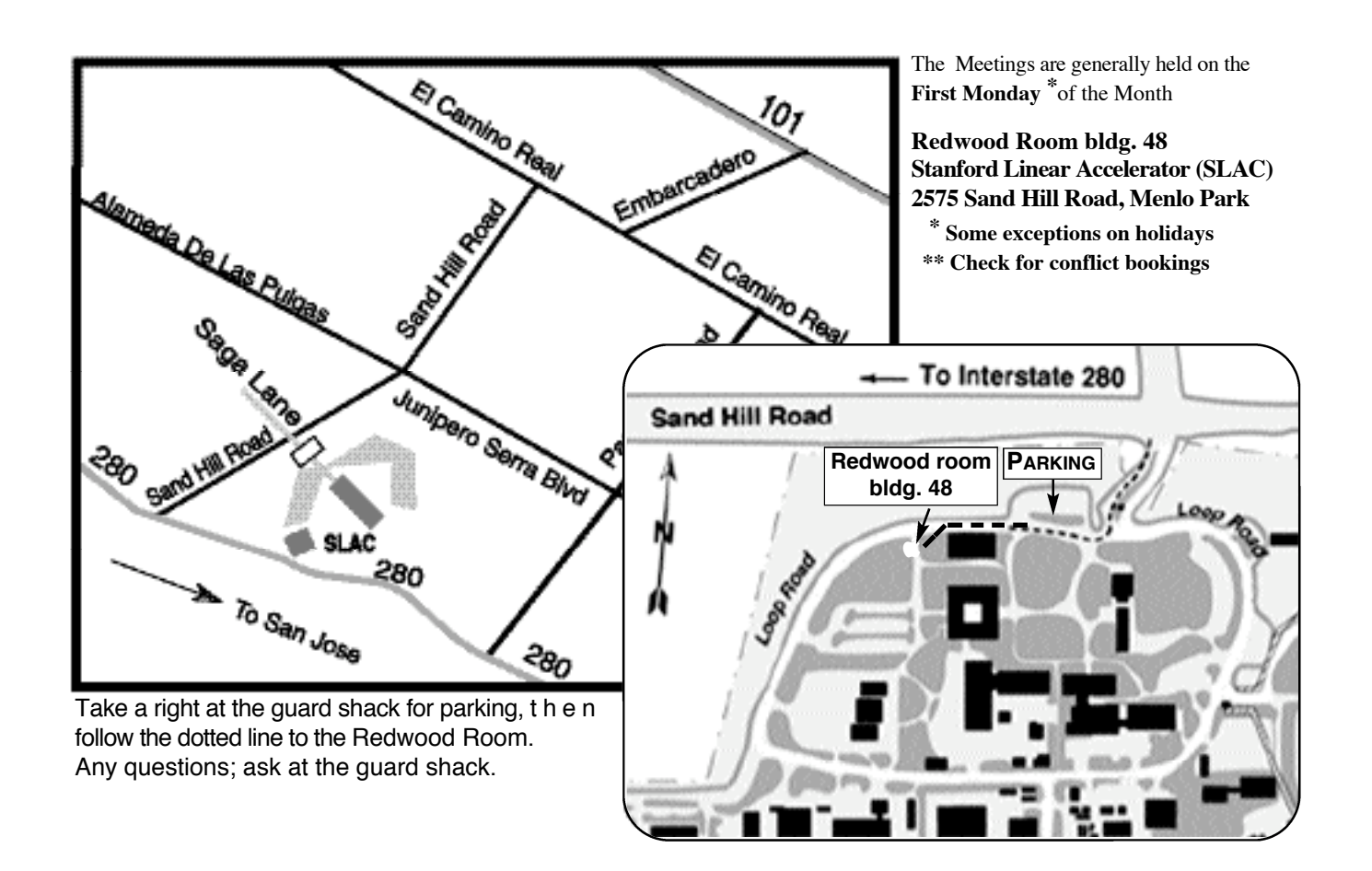